# Newnan Coweta Art Association NEWS

December 2020 Newnan Coweta Art Association Newnan, Georgia

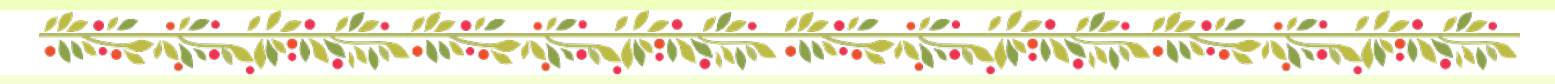

*Letter From the President*

**As we say farewell to 2020, I would like to give thanks for our good health so far this year. Hopefully, the coming year will bring each of you good health, love, happiness and prosperity in that order! Our first virtual gallery looks wonderful. If you haven't seen it yet, the link is on Facebook and also included in our website. The art looks fantastic. Along with your contact information a website link can be included for even more exposure.**

**Virtual member meetings have also gone very well. I know the computer is a challenge for some of our members. However,**  **we will most likely have to continue virtual meetings through the first quarter of 2021 at least. The board evaluates this concern on a monthly basis.**

**The Zoom paint-in's have also been fun. We will also continue paint-ins starting January 2021. Anyone willing to co-host please contact me.**

**Keep an eye on our social media- Facebook and Instagram. We will post all the ongoing projects—i.e., Children Connect Christmas Display, Newspaper Boxes.**

**Be sure to let one of the board members know if you have any other newsworthy events to pass along.**

**Stay safe. I'm looking forward to seeing you next year either virtually or for real!!**

Margo Merrifield • President 770 298 8904

# Calling All Artists!

**Let's put on a show!**

We are looking for members interested in hanging their work in the Peachtree City Library for the months of January and February. If you haven't shown your work there yet, you've been missing out on a great venue. We want to make sure the NCAA grids are filled with our work so sign up now! Contact Barbara Kelly at kellybarbara098@gmail.com and let her know you are interested.

### **Your Show's On!**

Have you visited The Art House Gallery, NCAA's virtual gallery? If not, please do so you can see what we've been up to. We will be sending out forms for the January show soon so be on the look out and come hang with us.

The event is open to members only so please visit our website and re-up so you can join the show.

Visit: [https://www.newcaa.com](https://www.newcaa.com/)

The gallery link:

<https://publish.exhibbit.com/gallery/305834975/marble-gallery-42698/>

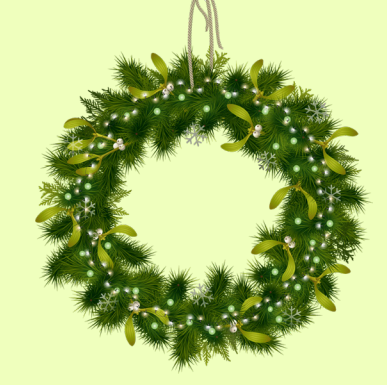

Margo Merrifield has invited you to a

# **ZOOM** Meeting!

December 17, 7 p.m. We can't have a Christmas party but we can see each through the magic of the internet. Please join the meeting Thursday evening so we can say hi.

Please see details on the following page. Also, if you're new to Zoom, you'll find instructions to guide you through.

# Newnan Coweta Art Association NEWS

### *VERY IMPORTANT - ONLY USE ZOOM INVITE LINK FROM MARGO MERRIFIELD ONLY!!*

#### **Margo Merrifield has invited you to a scheduled Zoom meeting**

**This really is our last meeting of 2020. I wish we could have a Christmas party as we've done in the past, but we will try to make the meeting a little special.** 

- **• NCAA budget, membership appeal**
	- **• Scholarship news**
- **• Current Projects- Newspaper boxes**
- **• Induction of new and existing board members**
- **• Door Prize Drawing Original Art by Margo Merrifield**

**Join Zoom Meeting: <https://us02web.zoom.us/j/83053151006>**

The Zoom meeting number is 83053151006

<u>stansa non stan stan stansa non stan stansa non stan stan stansa non stan stan</u> سوالونز كالذراع المحامد وأتوار كالمعاد والأوالي الأسوالي تصعيدوا وسوالون والمحامد والمعاد والمعاد فرادان الأساء والحارث ويستودان

### *ZOOM TIPS TO HELP GET YOU CONNECTED*

**TO JOIN A MEETING: Join a meeting by clicking on the Zoom link provided by the meeting host. If this is your first Zoom meeting on your device, click download and run Zoom. The Zoom.exefile will download. You will need to open the file. Please note: this only needs to be done once for any device on which you use Zoom for the first time. DO THIS WELL IN ADVANCE OF YOUR SCHEDULED MEETING!**

**Once set up: click Join a Meeting->enter the Meeting ID->then click** *Join***. Choose: Join with Video.**

**MUTE or UNMUTE and START or STOP VIDEO: You can Mute or unmute your microphone by clicking the microphone icon at the bottom left of control bar. If your device has a camera, you can turn it on or off by clicking the Start/Stop icon at the bottom left.** 

**PARTICIPANTS: If you click on Participants (bottom tool bar), you can see who is currently in the meeting. The participants list also gives you the option to raise your hand •Raise Hand-notifies host and shows a prompt to simulate hand raise.**

**Visit the Zoom website and click on resources more tips. <https://zoom.us>**